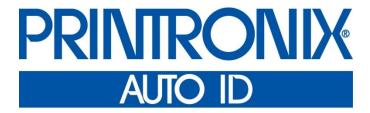

TEC ® Printer Protocol Interpreter Programmer's Reference Manual

#### **Trademark Acknowledgments**

TEC is a registered trademark of the Toshiba TEC Corporation.

T6000 and T8000 is a registered trademark of Printronix Auto ID Technology, Inc.

Printronix and PSA are registered trademarks of Printronix Auto ID Technology, Inc.

COPYRIGHT 2016 PRINTRONIX AUTO ID TECHNOLOGY, INC. All rights reserved.

#### **Table of Contents**

|   | Trademark Acknowledgments          | 2    |
|---|------------------------------------|------|
|   | Table of Contents                  | 3    |
| 1 | Introduction                       | 5    |
|   | About This Manual                  |      |
|   | TGL SETUP Menus                    |      |
|   | TGL SETUP Menus                    | 6    |
| 2 | Fully Supported Commands           | . 13 |
|   | AR – Pre-Feed                      | 13   |
|   | AX – Position Fine Adjustment      | 13   |
|   | AY – Print Density Fine Adjustment | 13   |
|   | C – Image Buffer Clear             | 13   |
|   | D – Label Size Set                 | 13   |
|   | DE – Label Length Set              | 13   |
|   | IB – Eject                         | 13   |
|   | J1 – Flash Format                  | 13   |
|   | LC – Line Format                   | 13   |
|   | PC – Bitmap Font Format            | 14   |
|   | PV – Outline Font Format           | 15   |
|   | RB / rB – Barcode Data             | 15   |
|   | RC / rC – Bitmap Font Data         | 15   |
|   | RV / rV – Outline Font Data        | 15   |
|   | SG – Graphic                       | 15   |
|   | SG0 / SG1 – Graphic                | 16   |
|   | T – Feed                           | 16   |
|   | U1 / U2 – Forward/Reverse Feed     | 16   |
|   | WS – Status Request Command        | 16   |
|   | XB – Barcode Format                | 16   |
|   | XD – Bitmap Writable Character     | 18   |
|   | XJ – Message Display               | 18   |
|   | XO – Save Start                    | 18   |
|   | XP – Save Terminate                | 18   |
|   | XQ – Saved Data Call               | 18   |
|   | XR – Clear Area                    | 18   |
|   | XS – Issue                         | 18   |
|   | i / iN – Issue                     | 18   |

| 3 | Ignored Commands                       | 19 |
|---|----------------------------------------|----|
|   | HD – Head Broken Dots Check            | 19 |
|   | RM – Ribbon Motor Drive Voltage Adjust | 19 |
|   | WR – Reset                             | 19 |
| 4 | Command Enhancements And Differences.  | 21 |
|   | J1 – Flash Format                      | 21 |
|   | ~LI – Listen Mode                      | 21 |
|   | T – Feed                               | 21 |
|   | XB – Barcode                           | 21 |
|   | XJ – Message Display                   | 21 |
|   | XS – Issue                             | 21 |
|   | ~QU – Quiet Mode                       | 21 |
| Α | TGL Menu Conversions                   | 23 |
| В | Status Response                        | 26 |
| _ | Serial And Ethernet Interface          |    |
| С | Contact Information                    | 30 |

### 1 Introduction

#### **About This Manual**

This manual explains the differences between the Printer Protocol Interpreter TEC® Graphic Language (TGL) Utility and the TEC printer language. Use this manual in conjunction with your printer's *Administrator's Manual*.

**NOTE:** When substituting a TEC B-470/870 model printer with a PSA 4 Printronix thermal printer, refer to TGL Menu Conversions on page 23.

#### TGL SETUP Menus \*\*

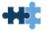

The TGL Setup submenu is found by selecting the Application icon within the Settings section of the User Interface. The TGL Setup submenu will only be present when *Application > Control > Active IGP Emul* is set to TGL.

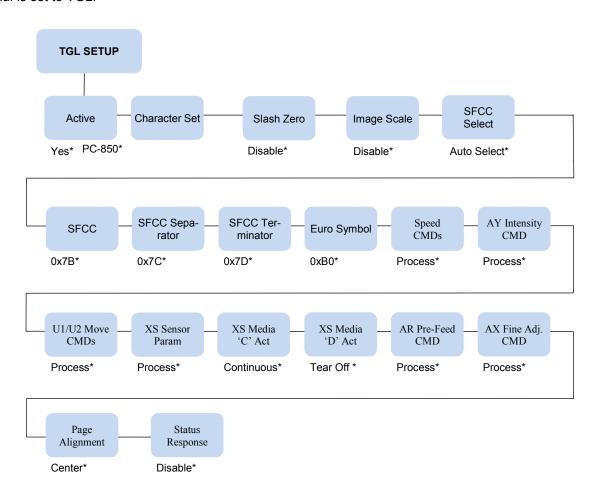

#### TGL SETUP Menus \*\*\*

#### **IMPORTANT**

The TGL Setup submenu will only be present when the Active IGP Emulation menu *Application > Control > Active IGP Emul* is set to TGL.

| Application > TGL Setup > Active                                                                                              |                                                                                 |
|----------------------------------------------------------------------------------------------------|---------------------------------------------------------------------------------|
| This option selects the Special Function Control Code. Run a configuration printout to determine the currently selected SFCC. |                                                                                 |
| Yes                                                                                                    | When enabled, all data is parsed by the TGL emulation Non-TGL data is absorbed. |
| No                                                                                                    | When disabled, non-TGL text data prints.                                        |
| Factory Default                                                                                                    | Yes                                                                             |

| Application > TGL Setup > Character Set                |                |         |
|--------------------------------------------------------|----------------|---------|
| This option will Selects the legacy TGL character set. |                |         |
|                                                        | PC-850         | PC-1250 |
|                                                        | PC-8           | PC-1251 |
|                                                        | 8859-2 Latin 2 | PC-1252 |
| Character Set                                          | PC-851         | PC-1253 |
|                                                        | PC-852         | PC-1254 |
|                                                        | PC-855         | PC-1257 |
|                                                        | PC-857         | Latin-9 |
| Factory Default                                        | PC-850         |         |

| Application > TGL Setup > Slash Zero                                                 |                                                                      |  |
|--------------------------------------------------------------------------------------|----------------------------------------------------------------------|--|
| Determines if the Zero character will have a diagonal slash through it when printed. |                                                                      |  |
| Disable                                                                              | If disabled, the zero character does not have a slash character.     |  |
| Enable                                                                               | When enabled, the zero character is overlaid with a slash character. |  |
| Factory Default                                                                      | Disable                                                              |  |

| Application > TGL Setup > Image Scale                                                                                                    |                                                                                                    |
|----------------------------------------------------------------------------------------------------|----------------------------------------------------------------------------------------------------|
| Determines if scaling will take place with regards to positioning the graphic elements in order to obtain greater compatibility with TEC printers. |                                                                                                    |
| Disable                                                                                                    | If disabled, scaling will not take place, resulting in images that are 2% larger than images printed on the TEC printer. Printing is faster though, and the image keeps the right proportions |
| Enable                                                                                                    | When enabled, images are scaled from TEC printer resolution (306 dpi) to the resolution of the TGL printer (300 dpi).                                                                         |
| Factory Default                                                                                                    | Disable                                                                                                    |

| Application > TGL Setup > SFCC Select                                       |                                                                                                    |  |
|-----------------------------------------------------------------------------|----------------------------------------------------------------------------------------------------|--|
| Use this menu to select the SFCC, SFCC-Separator, and SFCC-Terminator sets. |                                                                                                    |  |
| Auto Select                                                                 | The printer selects the SFCC set based upon the received host data.                                                           |  |
| <esc><lf> <null></null></lf></esc>                                          | A predefined set. The ESC character is the SFCC, the LF is the SFCC-Separator, and the NULL character is the SFCC-Terminator. |  |
| { }                                                                         | A predefined set. The { character is the SFCC, the I is the SFCC-Separator, and the } character is the SFCC-Terminator.       |  |
| User Defined                                                                | is a predefined set. The { character is the SFCC, the I is the SFCC-Separator, and the } character is the SFCC-Terminator.    |  |
| Factory Default                                                             | Auto Select                                                                                                    |  |

| Application > TGL Setup > SFCC                                              |      |  |
|-----------------------------------------------------------------------------|------|--|
| This menu is only present when "User Defined" is selected in the SFCC menu. |      |  |
| Minimum                                                                     | 0x00 |  |
| Maximum                                                                     | 0xFF |  |
| Factory Default                                                             | 0x7B |  |

| Application > TGL Setup > SFCC Separator                                    |      |  |
|-----------------------------------------------------------------------------|------|--|
| This menu is only present when "User Defined" is selected in the SFCC menu. |      |  |
| Minimum                                                                     | 0x00 |  |
| Maximum                                                                     | 0xFF |  |
| Factory Default                                                             | 0x7C |  |

| Application > TGL Setup > SFCC Terminator                                   |      |  |
|-----------------------------------------------------------------------------|------|--|
| This menu is only present when "User Defined" is selected in the SFCC menu. |      |  |
| Minimum                                                                     | 0x00 |  |
| Maximum                                                                     | 0xFF |  |
| Factory Default                                                             | 0x7D |  |

| Application > TGL Setup > EURO Symbol                                              |      |
|------------------------------------------------------------------------------------|------|
| This menu allows you to configure the position of the EURO symbol in t code pages. |      |
| Minimum                                                                            | 0x20 |
| Maximum                                                                            | 0xFF |
| Factory Default                                                                    | 0xB0 |

This option allows you to choose whether the engine commands that affect the print/feed speed should be processed or ignored. To adjust the print/feed speed through the front panel, use this menu to prevent the host commands from overriding these settings.

| Ignore          | When you select "Ignore," TGL ignores the following commands or command parameters:                                                                                                    |  |
|-----------------|----------------------------------------------------------------------------------------------------|--|
|                 | <ul> <li>(1) The print speed parameter in the XS command. The parameter will have no effect; the "Print Speed" value as configured in <i>Media &gt; Speed &gt; Print Speed</i> will be used.</li> <li>(2) The feed speed parameter in the T command. The parameter will have no effect; the "Slew Speed" value <i>Media &gt; Speed &gt; Slew Speed</i> will be used.</li> </ul> |  |
| Process         | Parameters will be processed and change the MEDIA menu commands appropriately.                                                                                                    |  |
| Factory Default | Process                                                                                                    |  |

#### Application > TGL Setup > AY Intensity CMD

This option allows you to choose whether the engine command to set the print intensity (AY) should be processed or ignored. If you want to adjust the print intensity through the front panel only, use this menu to prevent the host commands from overriding these settings.

| Ignore          | When you select "Ignore," the AY command will be ignored and <i>Media &gt; Image &gt; Print Intensity</i> will be used. |
|-----------------|----------------------------------------------------------------------------------------------------|
| Process         | The AY command will be processed.                                                                                       |
| Factory Default | Process                                                                                                    |

# Application > TGL Setup > U1/U2 Move CMDs This option allows you to choose whether the engine commands to move paper forward (U1) or backward (U2) will be processed or ignored. Unore When you select "Ignore," the paper will not be moved when either command is received. Process The commands will be processed.

**Process** 

**Factory Default** 

| Application > TGL Setup > XS Sensor Param                                                                          |                                                                                                    |  |
|----------------------------------------------------------------------------------------------------|----------------------------------------------------------------------------------------------------|--|
| This option allows you to choose whether the sensor type parameter in the XS command will be processed or ignored. |                                                                                                    |  |
| Ignore                                                                                                    | When you select "Ignore" TGL will use the sensor type as configured through Sensors > Control > Gap/Mark Sensor. |  |
| Process                                                                                                    | The XS sensor type parameter will be processed.                                                                  |  |
| Factory Default                                                                                                    | Process                                                                                                    |  |

| Application > TGL Setup > XS Media 'C' Act                                                                                                    |                                                                                                    |  |
|----------------------------------------------------------------------------------------------------|----------------------------------------------------------------------------------------------------|--|
| This option defines which media mode TGL will operate on receipt of a 'C' (strip mode) for the issue mode parameter in the XS command. Any of the supported media modes can be selected. |                                                                                                    |  |
| Continuous                                                                                                    | Continuous media mode will be operated on.                                                                                   |  |
| Tear-Off Strip                                                                                                    | Tear-Off Strip media mode will be operated on.                                                                               |  |
| Tear Off                                                                                                    | Tear-Off media mode will be operated on.                                                                                     |  |
| Peel Off                                                                                                    | Peel Off media mode will be operated on.                                                                                     |  |
| Ignore                                                                                                    | When you select "Ignore," TGL will use the issue mode as configured through <i>Media &gt; Handling &gt; Media Handling</i> . |  |
| Factory Default                                                                                                    | Continuous                                                                                                    |  |

| Application > TGL Setup > XS Media 'D' Act                                                                                                    |                                                                                                    |  |
|----------------------------------------------------------------------------------------------------|----------------------------------------------------------------------------------------------------|--|
| This option defines which media mode TGL will operate on receipt of a 'D' (strip mode) for the issue mode parameter in the XS command. Any of the supported media modes can be selected. |                                                                                                    |  |
| Continuous                                                                                                    | Continuous media mode will be operated on.                                                                                   |  |
| Tear-Off Strip                                                                                                    | Tear-Off Strip media mode will be operated on.                                                                               |  |
| Tear Off                                                                                                    | Tear-Off media mode will be operated on.                                                                                     |  |
| Peel Off                                                                                                    | Peel Off media mode will be operated on.                                                                                     |  |
| Ignore                                                                                                    | When you select "Ignore," TGL will use the issue mode as configured through <i>Media &gt; Handling &gt; Media Handling</i> . |  |
| Factory Default                                                                                                    | Tear Off                                                                                                    |  |

| Application > TGL Setup > AR Pre-Feed CMD                                                                             |                                       |  |
|----------------------------------------------------------------------------------------------------|---------------------------------------|--|
| This option allows you to choose whether the engine command for a paper pre-feed (AR) should be processed or ignored. |                                       |  |
| Ignore                                                                                                    | The paper will not pre-feed.          |  |
| Process                                                                                                    | The engine command will be processed. |  |
| Factory Default                                                                                                    | Process                               |  |

| Application > TGL Setup > Page Alignment |                                                                                                    |  |  |
|------------------------------------------|----------------------------------------------------------------------------------------------------|--|--|
| This menu is used                        | This menu is used to define the alignment of the image on the page.                                                                                                    |  |  |
| Center                                   | The image will be centered on the page, using the page width set in the configuration. For example, if the image is 4 inches wide, and the label width is 6 inches, a 1 inch margin is applied to the left and right sides of the image.                                                                                                    |  |  |
| Left                                     | The image will align to the left side. When the label is printed in portrait mode (top of label comes out first), the left side is the right side of the label when standing in front of the printer. If the label is printed in inverted portrait mode (bottom of label comes out first), left is also the left side of the label when standing in front of the printer.    |  |  |
| Right                                    | The image will align to the right side. When the label is printed in portrait mode (top of label comes out first), the right side is the left side of the label when standing in front of the printer. If the label is printed in inverted portrait mode (bottom of label comes out first), right is also the right side of the label when standing in front of the printer. |  |  |
| Factory Default                          | Center                                                                                                    |  |  |

| Application > TGL Setup > Status Response |                                                                                                    |  |
|-------------------------------------------|----------------------------------------------------------------------------------------------------|--|
| This option selects                       | when a status response is sent back to the host.                                                                                                    |  |
| Disable                                   | No status response will be sent to the host.                                                                                                    |  |
| On Request<br>Only                        | A status response is sent to the host only after receiving the WS command.                                                                                                    |  |
| On Request<br>Only                        | A status response is sent to the host after receiving the WS command, or automatically when specific conditions are met. See <i>TGL Programmer's Reference Manual</i> for details. |  |
| Factory Default                           | Disable                                                                                                    |  |
| IMPORTANT                                 | When this menu item is enabled (Set to 'On Request Only' or 'On Request+Auto'), Printronix PGL Windows Drivers or the TN protocol cannot be utilized.                              |  |

### 2 Fully Supported Commands

#### AR - Pre-Feed

This legacy command sets the feed length in successive mode.

#### **AX – Position Fine Adjustment**

This command configures the feed, cut/strip, and back feed distances.

#### AY - Print Density Fine Adjustment

This command adjusts the print density.

#### C - Image Buffer Clear

This command clears the image buffer.

#### D - Label Size Set

This command defines the pitch, effective print width, and effective print length of a label in 1/10 mm units. Any label printed on continuous media will move the pitch length of media.

#### D..E – Label Length Set

This legacy command defines the pitch and gap length of a label in 1/10 mm units. It does not define the label width. Any label printed on continuous media will move the pitch length of media.

#### IB - Eject

This command ejects the current label.

#### J1 - Flash Format

This command formats the sections in flash memory where the host data (through XO, XP commands) or bitmap graphic characters (through XD command) are stored.

#### LC - Line Format

Using this command, lines or squares can be drawn in the drawing space. Coordinates are specified in 1/10 mm units. Squares can have rounded corners. If the radius is set higher than the square width and height, circles can be drawn.

#### **PC – Bitmap Font Format**

This command formats bitmap font fields. The location coordinates are specified in 1/10 mm units. The font type can be set to any of the types listed in Table 1. Attributes like expansion and reverse can be applied. Data to be printed can be included in this command or supplied separately through the RC command.

Table 1

| Parameter | Font                                  | Attributes | Size                        |
|-----------|---------------------------------------|------------|-----------------------------|
| А         | Times Roman                           | medium     | 8 point                     |
| В         | Times Roman                           | medium     | 10 point                    |
| С         | Times Roman                           | bold       | 10 point                    |
| D         | Times Roman                           | bold       | 12 point                    |
| Е         | Times Roman                           | bold       | 14 point                    |
| F         | Times Roman                           | italic     | 12 point                    |
| G         | Helvetica                             | medium     | 6 point                     |
| Н         | Helvetica                             | medium     | 10 point                    |
| I         | Helvetica                             | medium     | 12 point                    |
| J         | Helvetica                             | bold       | 12 point                    |
| K         | Helvetica                             | bold       | 14 point                    |
| L         | Helvetica                             | italic     | 12 point                    |
| М         | Presentation                          | bold       | 18 point                    |
| N         | Letter Gothic                         | medium     | 9.5 point                   |
| 0         | Prestige Elite                        | medium     | 7 point                     |
| Р         | Prestige Elite                        | medium     | 10 point                    |
| Q         | Courier                               | medium     | 10 point                    |
| R         | Courier                               | bold       | 12 point                    |
| S         | OCR-A                                 |            | 12 point                    |
| Т         | OCR-B                                 |            | 12 point                    |
| 0140      | Writable char. 1<br>Writable char. 40 |            | 1 x 1 dot to 720 x 720 dots |

#### **PV – Outline Font Format**

This command formats outline (scalable) font fields. The location coordinates are specified in 1/10 mm units. The font type can be set to either a fixed pitch or a proportional font. The fonts are printed at the configured size in 1/10 mm units. Data to be printed can be included in this command or supplied separately through the RV command.

If a scalable font with Font-ID H, I, or J (as supported on newer TEC printers) is required, the font must be downloaded to the printer first. To ensure that the size and pitch matches the output of TEC printers, the font must be bought at www.myfonts.com, and converted to a Printronix download file using the cnvt2fls utility.

Use following table to select the correct font(s) and printer file name.

| FontID | Font Name www.myfonts.com        | Flash File    |
|--------|----------------------------------|---------------|
| Н      | Dutch 801 BT (OpenTtype TTF)     | Dutch801.ttf  |
| 1      | Brush 738 (OpenTtype TTF)        | Brush 738.ttf |
| J      | Gothic 725 Black (OpenTtype TTF) | Gothic725.ttf |

Usage of cnvt2fls utility: cnvt2fls file name1 file name2 file name3 A FONT <return>

file\_name1: Input file name to be converted from

(the filename used by myfonts.com, e.g. tt0013m\_.ttf)

file\_name2: Output file name for file download

(download filename e.g. Dutch.dnl)

file\_name3: Flash file name (as shown in table above, e.g. Dutch801.ttf)

hw type: Specify A.

FONT: Optional, specify FONT.

Place the printer in download mode and send the converted file

(e.g. Dutch.dnl). The font will appear in the flash file system with the printer name (e.g. Dutch801.ttf), and can be used through the PV command.

#### RB / rB - Barcode Data

This command supplies data for a barcode field configured by the XB command. The data will replace the data supplied with the XB command or with a preceding RB command.

#### RC / rC - Bitmap Font Data

This command supplies data for a bitmap font field configured by the PC command. The data will replace the data supplied with the PC command or with a preceding RC command.

#### RV / rV - Outline Font Data

This command supplies data for an outline font field configured by the PV command. The data will replace the data supplied with the PV command or with a preceding RV command.

#### SG - Graphic

This command is used to draw graphics. The location and size of the image are specified in 1/10 mm units. Six modes are supported: Nibble mode (Overwrite), Hex mode (Overwrite), Bitmap (.BMP) mode, Topix Compression mode, Nibble mode (OR), and Hex mode (OR).

**NOTE:** A configuration setting (Scale Image) is provided to scale the images drawn with this command in order to exactly match the size of images on TEC printers (Scaling 306 > 300 dpi).

#### SG0 / SG1 - Graphic

These are two legacy commands that were supported on older TEC models. The commands are used to draw graphics. The location of the image is specified in 1/10 mm units. The size is specified in multiples of 8 dots. For example, a width of 3 and a height of 2 will draw an image of 24 x 16 dots.

#### T - Feed

This command feeds one label of the size set by the D command. Parameters specify the feed speed, sensor to be used, etc.

#### U1 / U2 – Forward/Reverse Feed

This command moves the media forward (U1) or reverse (U2) over the specified distance in 1/10 mm units.

**NOTE:** The Backward Feed may be limited to a smaller value based on the limitation of the printer. Check the *Administrator's Manual* for details.

#### **WS - Status Request Command**

This command tells the printer to send its own status to the host computer. The transmitted status is the current printer status, and indicates the latest status only. The remaining count indicates the remaining batch count currently being printed.

**NOTE:** The remaining batch count waiting to be printed is NOT transmitted.

Syntax: ESC WS LF NULL

Parameters: none

Response Format: See Status Response on page 26.

**NOTE:** The status request command is effective on serial (RS-232C) and Ethernet interfaces only. Since the status cannot be sent via the parallel interface (Centronics), this command is ignored.

After the code of the writable character command (XD) or the graphic command (SG) is received, the status request command is not processed until the printer receives the data type.

#### **XB - Barcode Format**

This command formats barcode fields. The location coordinates are specified in 1/10 mm units. Many parameters of the barcode can be configured, such as bar and space widths, if and how the PDF must be printed, etc. The barcode types listed in Table 2 can be printed. Data to be printed can be included in this command or supplied separately through the RB command.

Table 2 Barcode Types

| Parameter | Type of Barcode                       |
|-----------|---------------------------------------|
| 0         | JAN8, EAN8                            |
| 1         | MSI                                   |
| 2         | Interleaved 2 of 5                    |
| 3         | CODE39 (standard)                     |
| 4         | NW7 (coda bar)                        |
| 5         | JAN13, EAN13                          |
| 6         | UPC-E                                 |
| 7         | EAN13 + 2 digits                      |
| 8         | EAN13 + 5 digits                      |
| 9         | CODE128 (with auto code selection)    |
| А         | CODE128 (without auto code selection) |
| В         | CODE39 (full ASCII)                   |
| С         | CODE93                                |
| G         | UPC-E + 2 digits                      |
| Н         | UPC-E + 5 digits                      |
| I         | EAN8 + 2 digits                       |
| J         | EAN8 + 5 digits                       |
| K         | UPC-A                                 |
| L         | UPC-A+ 2 digits                       |
| М         | UPC-A + 5 digits                      |
| N         | UCC/EAN128                            |
| 0         | Industrial 2 of 5                     |
| Р         | PDF417                                |
| Q         | Data Matrix                           |
| Т         | QR                                    |
| U         | POSTNET (for US)                      |
| V         | RM4SCC (for UK)                       |

**Table 2 Barcode Types** 

| Parameter | Type of Barcode |
|-----------|-----------------|
| W         | KIX CODE        |
| Х         | MicroPDF417     |
| Z         | Maxicode        |
| b         | RSS             |

#### **XD – Bitmap Writable Character**

This command downloads bitmap characters or logos into the flash memory of the printer. User-defined character sets 01 to 40 have been reserved for this. After downloading, the characters or logos can be printed through the PC/RC commands.

#### XJ - Message Display

This command displays a message on the LCD of the printer's front panel. Since TEC printers have a 20-character display, and TGL printers have two lines of 16 characters each, any text exceeding 16 characters is word wrapped to the second line on the LCD. The message disappears when the ONLINE key is pressed.

#### XO – Save Start

After this command is received, all subsequent commands will be stored in a file in flash memory until the save terminate command (XP) is received. The ID in this command specifies the file name. The files can later be loaded from flash and executed as host data using the XQ command.

#### XP - Save Terminate

This command terminates the saving of data into a file in flash memory. Saving into a file is started through the XO command.

#### XQ - Saved Data Call

This command loads a saved file from flash memory and executes it as host data. Files are saved in flash memory using the XO and XP commands.

#### XR - Clear Area

This command clears or inverts a specified area in the drawing space. The area coordinates are specified in 1/10 mm units.

#### XS - Issue

This command prints the label. Several parameters are provided which configure the print settings: speed, sensor type, and copy-count.

#### i / iN - Issue

This legacy command prints the label. If N is provided, a copy count can be specified.

### 3 Ignored Commands

#### **HD – Head Broken Dots Check**

This command is used to check the print head for broken dots. This command is accepted but ignored, because TGL printers do not have the hardware facilities for checking the thermal head. On TEC printers, data processing is continued when no broken dots are found. The TGL emulation will always behave as if no broken dots were found.

#### RM - Ribbon Motor Drive Voltage Adjust

This command is used to adjust the ribbon motor voltages. It is accepted but ignored, because TGL printers have a closed loop to control the motor voltages. Adjustment through host control is therefore not necessary.

#### WR - Reset

This command resets the printer to its power-on state.

## 4 Command Enhancements and Differences

#### J1 - Flash Format

Similar to TEC printers, the flash files are removed, but the flash memory is not formatted. To reuse the flash memory, an optimize and reboot action is required.

#### ~LI - Listen Mode

This command is not supported on TEC printers. It allows the TGL emulation to become active again after it has been put in quiet mode through the ~QU command.

#### T - Feed

The ribbon-saving function supported on TEC printers is not supported on TGL printers. Enabling ribbon-saving on TGL printers will therefore have no effect.

#### XB - Barcode

The Japanese barcode types (parameter values R and S) are not supported in TGL.

#### XJ – Message Display

Printronix printers have a 2x16 LCD whereas the TEC printer has a 1x20 LCD. Messages that are longer than 16 characters will wrap to the second line.

#### XS - Issue

The ribbon-saving function supported on TEC printers is not supported on TGL printers. Enabling ribbon-saving on TGL printers will therefore have no effect.

#### ~QU - Quiet Mode

This command puts the TGL emulation in quiet mode, which allows for the printing of pure text until the listen command is received (~LI). In Quiet Mode TGL commands are ignored.

### A TGL Menu Conversions

When substituting a TEC B-470/870 model printer with a PSA 4 Printronix thermal printer, refer to the TGL conversion table below. The ranges allowed in the TGL emulation will depend on the capabilities of the printer. Please refer to the *Administrator's Manual* for specific range values.

#### Table 3 TGL Menu

| TEC B-470/870 Series                                                                                                    | TGL Emulation                                                                                                    |
|----------------------------------------------------------------------------------------------------|----------------------------------------------------------------------------------------------------|
| PARAMETER SET MODE, Feed Adjust - (-50.0 to +50.0 MM) +0.0 MM* - Feed length, fine adjustment. Adjusts vertical print position on label. (-) value moves the image down from the leading edge of the label. (+) value moves the image up toward the leading edge of the label. | Media > Image > Vertical Shift - 0.0*.  Adjusts vertical print position on label.  (-) value moves the image up toward the leading edge of the label. (+) value moves the image down from the leading edge of the label.                        |
| PARAMETER SET MODE, Cut Adjust - (-50.0 to +50.0 MM)+0.0 MM - Cut or tear off strip position, fine adjustment. (-) value sets leading edge of label behind the tear bar. (+) value sets the leading edge of the label past the tear bar.                                       | Media > Image > Paper Feed Shift - 0.00 Inch*  Adjusts Tear Off, Tear-Off Strip, Peel-Off & Cut position in Inches or MM. (-) value sets leading edge of label behind tear bar. (+) value sets the leading edge of the label past the tear bar. |
| PARAMETER SET MODE, Back Feed - (-9.5 to +9.5 MM) +0.0 MM - Adjusts vertical print position on label. (+) value moves the image down from the leading edge of the label. (-) value moves the image up toward the leading edge of the label.                                    | Media > Image > Vertical Shift - 0.0*.  Adjusts vertical print position on label.  (+) value moves the image down from the leading edge of the label. (-) value moves the image up toward the leading edge of the label.                        |
| PARAMETER SET MODE, X Adjust - (-99.0 to +99.0 MM) +0.0 MM - X axis (horizontal) print position, fine adjustment. (+) value shifts image left. (-) value shifts image right.                                                                                                   | Media > Image > Horizontal Shift - (-1.0 to +1.0) 0.0"*.  Adjusts image horizontally from left edge of label in inches.  (+) value shifts image left. (-) value shifts image right.                                                             |
| PARAMETER SET MODE, Tone Adjust <t> - (-10 to +10) +0*. Darkness of image on label for Thermal Transfer printing (use of ribbon).</t>                                                                                                    | Media > Image > Print Intensity - (-15 to +15) -3*  Media > Handling > Print Mode - (Transfer, Direct)                                                                                                    |
| PARAMETER SET MODE, Toner Adjust <d> - (-10 to +10) +0*. Darkness of image on label for Direct Thermal printing (no ribbon).</d>                                                                                                    | Media > Image > Print Intensity - (-15 to +15) 0*  Media > Handling > Print Mode - (Transfer, Direct)                                                                                                    |
| PARAMETER SET MODE,<br>Font Code - (PC-850* or PC-8)                                                                                                    | Application > TGL Setup > Character Set - (PC-850* or PC-8)                                                                                                    |

#### Table 3 TGL Menu

| TEC B-470/870 Series                                                                                                    | TGL Emulation                                                                                                    |  |  |
|----------------------------------------------------------------------------------------------------|----------------------------------------------------------------------------------------------------|--|--|
| PARAMETER SET MODE, Zero Font - (0* or Ø) Selects 0 or slashed Ø.                                                       | Application > TGL Setup > Slash Zero - (0* or ∅).                                                                                                    |  |  |
| PARAMETER SET MODE, Code - (Auto*, ESC, LF, NUL or { }) Selects the command code.                                       | Application > TGL Setup > SFCC Select - (Auto Select*, ESC, LF, NUL, User Defined or {   })                                                                                                    |  |  |
| PARAMETER SET MODE,<br>Ribbon - (Trans. or Non-Trans*) -<br>Non-Transmissive - With ribbon<br>Transmissive - Ribbon out | Media > Handling > Print Mode - (Transfer* or Direct)                                                                                                    |  |  |
| Auto Ribbon Save Function - (Without*, With) – (Opt) Dip SW 1 (1)                                                       | N/A                                                                                                    |  |  |
| Language - Sets the display language. English*, Spanish, French, German, Dutch, Japanese. Dip SW 1 (2-4)                | System > Control > Display Language - English*,<br>Spanish, French, German, Italian, Portuguese.                                                                                                    |  |  |
| Rewinder Use- (Without*, With) Dip SW 1 (6)                                                                             | Factory installed Option - No menu selection required.                                                                                                    |  |  |
| Baud Rate - (9600*, 2400 - 19200)<br>Dip SW 2 (1-2)                                                                     | Host IO > Serial > Baud Rate - (9600*, 600 - 115200)                                                                                                    |  |  |
| Stop Bits – (1 bit* or 2 bits)<br>Dip SW 2 (3)                                                                          | Host IO > Serial > Stop Bits - 1* or 2                                                                                                    |  |  |
| Word Length - (7-bits* or 8-bits)<br>Dip SW 2 (4)                                                                       | Host IO > Serial > Word Length - 7 or 8*                                                                                                    |  |  |
| Parity Check - (With* or Without) Dip SW 2 (5)                                                                          | Host IO > Serial > Parity - (None*, Even, Odd)                                                                                                    |  |  |
| Parity – (Even* or Odd)<br>Dip SW 2 (6)                                                                                 | Host IO > Serial > Parity - (None*, Even, Odd)                                                                                                    |  |  |
| Data Protocol – XON/XOFF*, Ready Busy (DTR), XON/XOFF +Ready Busy(DTR). DIP SW 2 (7-8)                                  | Host IO > Serial > Data Protocol - (XON/XOFF*, ETX/ACK, ACK/NAK, Series 1 Char, Series 2 Char or DTR)                                                                                                    |  |  |
| N/A                                                                                                    | Application > TGL SETUP > Active - (Yes*, No) Yes - All data is parsed by the TGL emulation. Non-TGL data is absorbed. No - All non-TGL data prints.                                                                                               |  |  |
| N/A                                                                                                    | Application > TGL SETUP > Image Scale - (Disable*, Enable) Enable - Images are scaled from TEC printer resolution (306 dpi) to the actual printer resolution. Disable - No scaling, resulting in 2% larger images on TGL printers vs TEC printers. |  |  |
| N/A                                                                                                    | Application > TGL SETUP > EURO Symbol - (0x0 - 0xFF) 0XB0* Allows configuration position of _ symbol in the code pages.                                                                                                    |  |  |

Table 3 TGL Menu

| TEC B-470/870 Series | TGL Emulation                                                                                                    |  |
|----------------------|----------------------------------------------------------------------------------------------------|--|
| N/A                  | Application > TGL SETUP > Speed CMDs - (Process*, Ignore) Process - Print speed in the XS command & slew speed in the T command will be used and override the Media menus. Ignore - Print speed in the XS command & slew speed in the T command will have no effect. The Media menus will be used instead. |  |
| N/A                  | Application > TGL SETUP > AY Intensity CMD - (Process*, Ignore) Process - Print Intensity via the AY command is used & overrides the Media menus. Ignore - Print Intensity via the AY command is ignored. Media menu values are used instead.                                                              |  |
| N/A                  | Application > TGL SETUP > U1/U2 Move CMDs - (Process*, Ignore) Process - U1 move media forward & U2 move media backward cmds are used & override the Media > Image > Vertical Shift value. Ignore - U1 and U2 commands are ignored and the Media > Image > Vertical Shift value is used.                   |  |
| N/A                  | Application > TGL SETUP > XS Media 'D' Act - (Tear-Off*, Peel-Off, Ignore, Continuous, Tear-Off Strip) Uses the XS media 'D' command to select any of the Me dia Handling modes listed above Ignore - The printer only uses the Media > Handling > Media Handing menu selection.                           |  |
| N/A                  | Application > TGL SETUP > AR Pre-feed CMD - (Process*, Ignore)  Process - Printer uses the media pre-feed AR command.  Ignore - Printer ignores the pre-feed AR command. Media is not pre-fed.                                                                                                    |  |
| N/A                  | Application > TGL SETUP > AX Fine Adj. CMD - (Process*, Ignore) Process - Position fine adjust AX command is acted on if received. Ignore - Position fine adjust AX cmd is ignored if received. Media will not be fine adjusted.                                                                           |  |

### B Status Response

#### Serial and Ethernet Interface

1. Auto Status Response

The Auto Status Response feature is enabled or disabled by the status response parameter in the XS command.

Once an XS command enables the Auto Status Response feature, it will stay enabled until another XS command disables it. The status response menu defines whether the Auto Status Response after power up must be enabled or disabled. If set to 'On Request+Auto', Auto Status Response is enabled until disabled by an XS command.

If the Auto Status Response is enabled, a response will be sent to the host

- after processing the Issue (XS) command when
  - the Issue Mode parameter is set to Batch Mode, after printing the designated number of labels.
  - the Issue Mode parameter is set to Strip Mode, after printing one label.
- at the end of the Feed (T) command.
- if one of the errors listed in the table below occurs.
- 2. On Status Request command (WS-command)

The Status Request command is enabled by selecting either the On Request Only or the On Request + Auto option in the *Application > TGL SETUP > Status Response* menu. The printer sends its current status to the host, regardless of the option "status response" in the label issue command (XS). The remaining count indicates the remaining number of labels in the current batch.

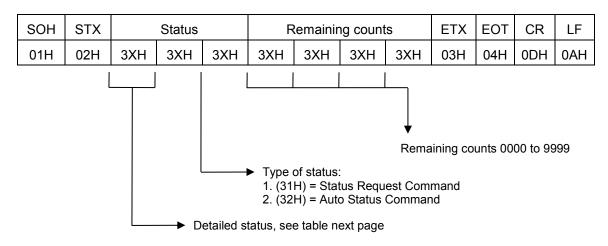

**Figure 1 Format Status Response** 

Table 4 Status Response (not saving writable characters to flash)

| LCD Message         | Printer Status                                              | Auto Status<br>Transmission | Status Request<br>Command      |
|---------------------|-------------------------------------------------------------|-----------------------------|--------------------------------|
| On line             | Idle                                                        | Х                           | 00                             |
| Head open           | The head was opened in online mode                          | 01                          | 01.<br>See Note on<br>page 28. |
| On line             | In operation (analyzing, drawing, printing, feeding)        | x                           | 02                             |
| Pause               | In pause                                                    | X                           | 04.<br>See Note on<br>page 28. |
| On line             | Waiting for stripping                                       | Х                           | 05                             |
| On line             | Command error found during analyzing                        | 06                          | 06.<br>See Note on<br>page 28. |
| Communication error | Parity, overrun, framing error occurred during serial comm. | 07                          | 07.<br>See Note on<br>page 28. |
| Paper jam           | Paper jam occurred during paper feed                        | 11                          | 11.<br>See Note on<br>page 28. |
| Cutter error        | Fault condition in the cutter                               | 12                          | 12.<br>See Note on<br>page 28. |
| No paper            | The label has run out                                       | 13                          | 13.                            |

Table 4 Status Response (not saving writable characters to flash)

| LCD Message                | Printer Status                                            | Auto Status<br>Transmission | Status Request<br>Command      |
|----------------------------|-----------------------------------------------------------|-----------------------------|--------------------------------|
|                            |                                                           |                             | See Note on page 28.           |
| No ribbon                  | The ribbon has run out                                    | 14                          | 14.<br>See Note on<br>page 28. |
| Head open                  | An attempt was made to feed or issue with the head open   | 15                          | 15.<br>See Note on<br>page 28. |
| Excessive head temperature | The thermal head temperature has become excessively high. | 18                          | 18.<br>See Note on<br>page 28. |
| Ribbon error               | Fault condition in ribbon transport                       | 21                          | 21.<br>See Note on<br>page 28. |
| Rewind full                | Overflow in the rewinder                                  | 22                          | 22<br>See Note on<br>page 28.  |
| On line                    | No error in label issue                                   | 40                          | X                              |
| On line                    | No error in feed                                          | 41                          | Х                              |

**NOTE:** This status will not be sent out if the serial interface is used. Other than on TEC printers, Printronix printers will go offline when an error occurs, and therefore prevent the host computer from sending status request commands.

Table 5 Status Response in Save Mode (saving writable characters to flash)

| LCD Message         | Printer Status                                              | Auto Status<br>Transmission | Status<br>Request<br>Command |
|---------------------|-------------------------------------------------------------|-----------------------------|------------------------------|
| Save mode           | Saving downloadable characters or labels                    | X                           | 55                           |
| Flash write error   | Error in writing to flash                                   | 50                          | 50<br>See Note on<br>page 29 |
| Format error        | Error in erasing flash                                      | 51                          | 51<br>See Note on<br>page 29 |
| Flash memory full   | Insufficient capacity of the flash memory                   | 54                          | 54<br>See Note on<br>page 29 |
| On line             | Command error found during analyzing                        | 06                          | 06<br>See Note on<br>page 29 |
| Communication error | Parity, overrun, framing error occurred during serial comm. | 07                          | 07<br>See Note on<br>page 29 |

**NOTE:** This status will not be sent out if the serial interface is used. Other than on TEC printers, Printronix printers will go offline when an error occurs, and therefore prevent the host computer from sending status request commands.

#### **Contact Information**

#### **Printronix Auto ID Customer Support**

The Printer Place 708-597-4222

www.theprinterplace.com